### **CHAPTER 2**

# Using the Command Line Interface

# **2.1 Commonly Used Commands**

This section documents the Cisco Broadband Operating System (CBOS) commands and command arguments that manage the Cisco 67x. CBOS runs in two modes: **exec** and **enable**. The table below lists the commands for each mode.

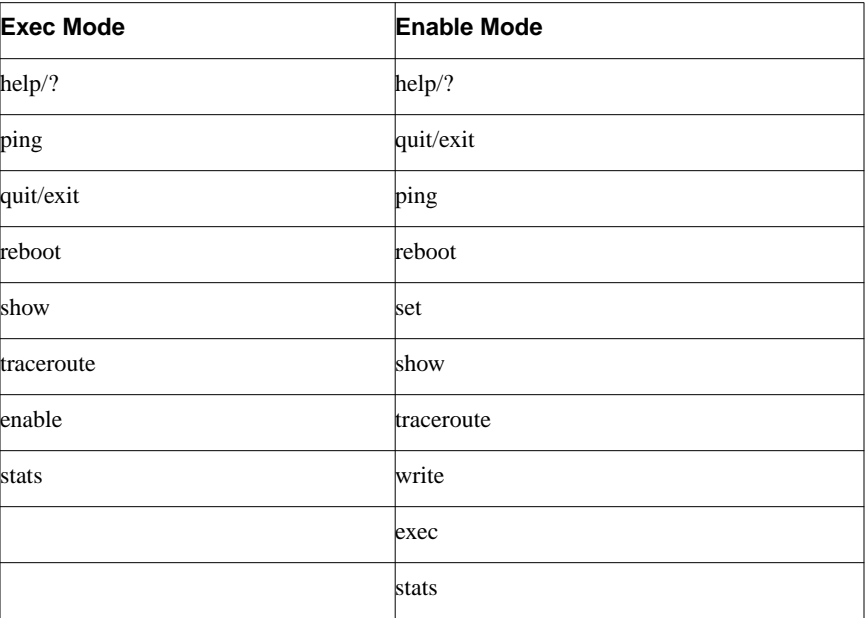

#### **Table 2-1 Cisco Broadband Operating System Commands**

# 2.1.1 help

To get help information on a particular command.

**help command-name**

You can also do:

**? command-name**

Syntax Description

**command-name** Specifies the command.

Command Modes Exec and Enable

#### Examples

help stats or ? stats

# 2.1.2 ping

To send one or more echo ICMP (Internet Control Message Protocol) request message(s) to another host for a reply.

**ping** *ip-address* [**-t |** *-***n** *number*] [**-w** *seconds*] [*-***i** ]

#### Syntax Description

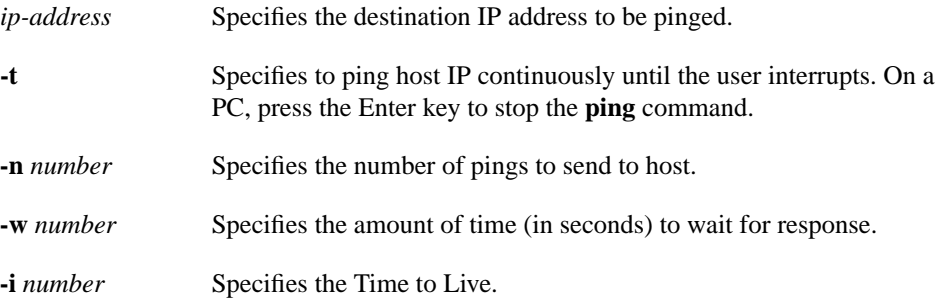

### Command Modes

Exec and Enable

#### Example

The following example pings IP address 208.203.234.26 three times.

ping 208.203.234.26 -n 3

The following example pings IP address 208.203.234.26 indefinitely allowing for a 3 second wait response until the command string times itself out.

ping 208.203.234.26 -t -w 3

# 2.1.3 quit/exit

To quit or exit CBOS.

**quit | exit**

Syntax Description This command has no keywords or arguments.

#### Command Modes Exec and Enable

### Example

The following examples quit CBOS.

quit exit

# 2.1.4 reboot

To reboot CBOS.

**reboot**

Syntax Description This command has no keywords or arguments.

### Command Modes Exec and Enable

### Example

The following example reboots CBOS.

reboot

# 2.1.5 set bridging

To enable and disable bridging options.

**set bridging {enabled | disabled | users** *interface number-of-users* **| rfc1483 | management | ppp}**

### Syntax Description

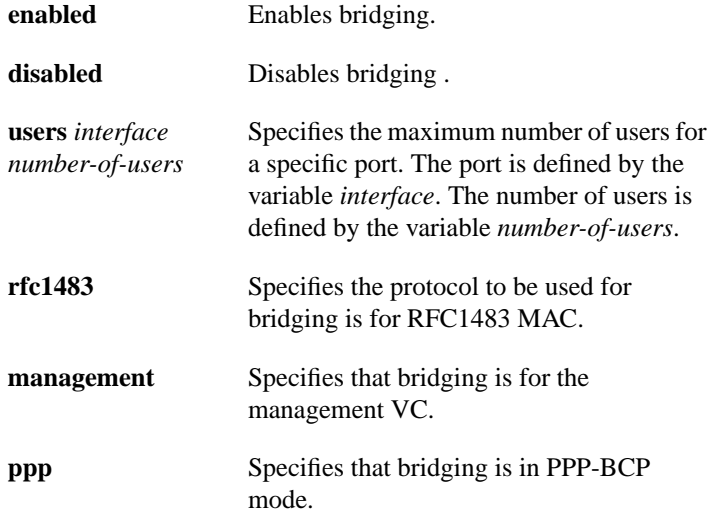

Command Mode Enable

#### Usage Guidelines

The rules that govern the **set bridging** command are:

- Bridging and routing do not operate simultaneously.
- The commands **enabled** and **disabled** are required commands for RFC, management and PPP only.
- The commands listed below do not work in non-managed bridge mode.
	- **ping**
	- **route** (and setting static routes)
	- **rip** related commands (**set** and **show**)
	- **filter** related commands (**set** and **show**)
	- **traceroute** command
	- **Telnet** server
	- **TFTP** server
	- **Web** interface

**Note** You must reboot to enable bridging options.

#### Examples

The following examples contain a sequence of commands for setting up bridging.

```
set bridging rfc1483 enabled
set bridging ppp enabled
```
# 2.1.6 set broadcast forwarding

To set forwarding of broadcast packets.

**set broadcast forwarding** {**enabled** | **disabled**}

Syntax Description

**enabled** Activates broadcast packet forwarding.

**disabled** Deactivates broadcast packet forwarding.

Command Mode Enable

#### Example

The following example enables broadcast packet forwarding:

set broadcast forwarding enabled

**2-8** Cisco Broadband Operating System User Guide

# 2.1.7 set dhcp

To activate, deactivate, or configure Dynamic Host Configuration Protocol (DHCP) functionality.

#### **set dhcp**

**{client {enabled | disabled | interface** *interface-name***} |**

**{server {enabled | disabled | pool** *pool-number* **{dns | sdns | gateway | ip | irc | nntp | pop3 | smtp | web | wins | swims}** *ip-address***}} | {lease** *seconds* **| netmask** *mask* **| size** *pool-size* **| enabled | disabled} |**

**{relay {enabled | disabled}}**

### Syntax Description

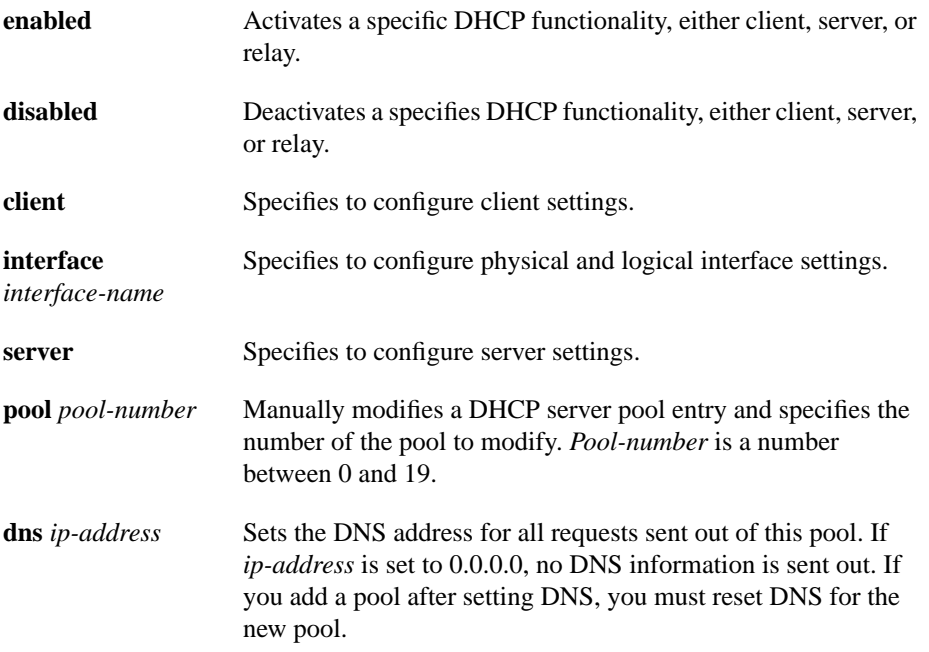

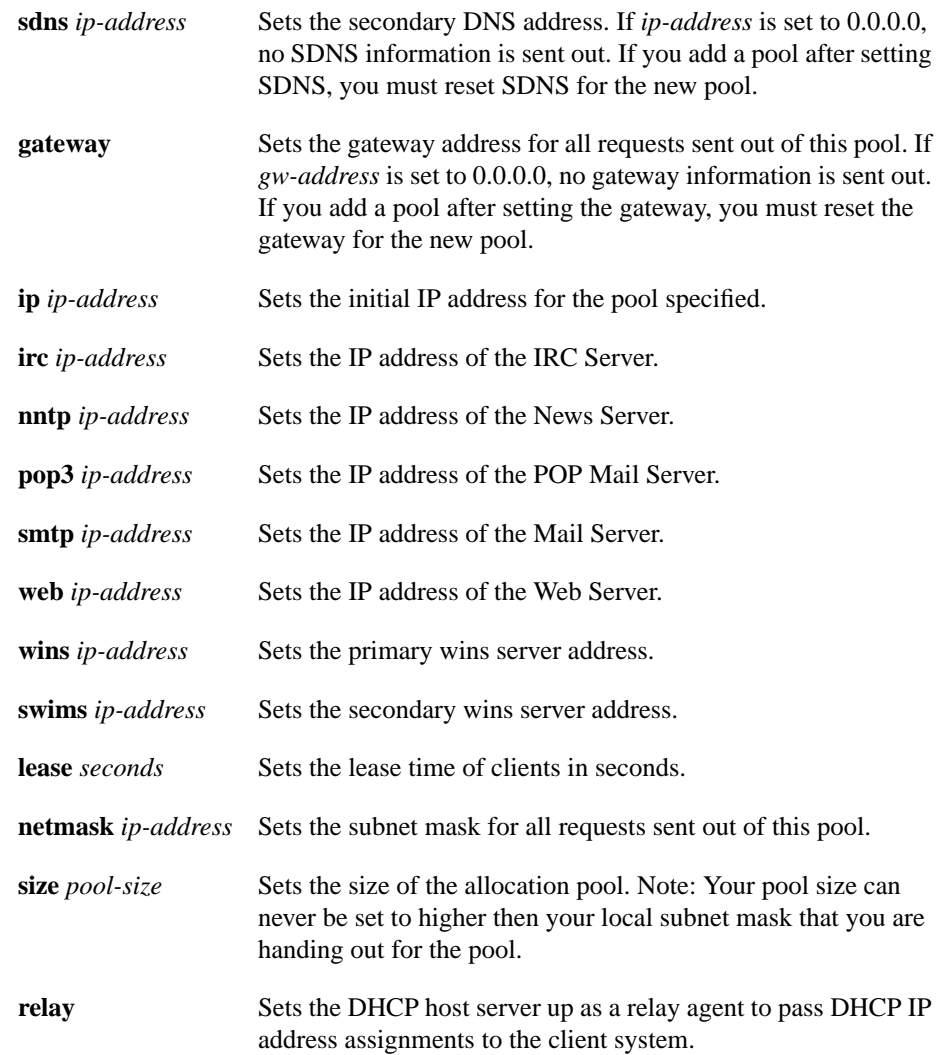

Command Mode Enable

#### Example

The following example enables the DHCP client:

set dhcp client enabled

The following example sends all DHCP client requests out through the logical wan0-1 port.

```
set dhcp client interface wan0-1
```
You must do the following before you can use a logical wan port:

set interface wan0-0 close set interface maxvcs 4 write

Reboot your system after you enter the commands shown above.

The following example enables the DHCP server functionality:

set dhcp server enabled

The following command adds pool 0 with a specific IP address.

set dhcp server pool 0 ip 192.168.0.100 enabled The following example enables the DHCP relay agent:

set dhcp relay enabled

# 2.1.8 set download

To download a new router image or new router configuration image.

**set download** {**code** | **data**}

### Syntax Description

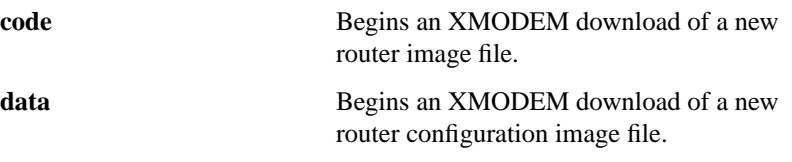

### Command Mode Enable

#### Example

The following example begins an XMODEM download of a new router configuration image file.

set download data

**2-12** Cisco Broadband Operating System User Guide

## 2.1.9 set errors

To enable IP packet dumping.

**set errors** [**client** {**enabled** | **disabled**} | **combo** {**enabled** | **disabled**} | **module** {**rfc1483** | **none**} | **debug** {**enabled** | **disabled**}] | **clear**

### Syntax Description

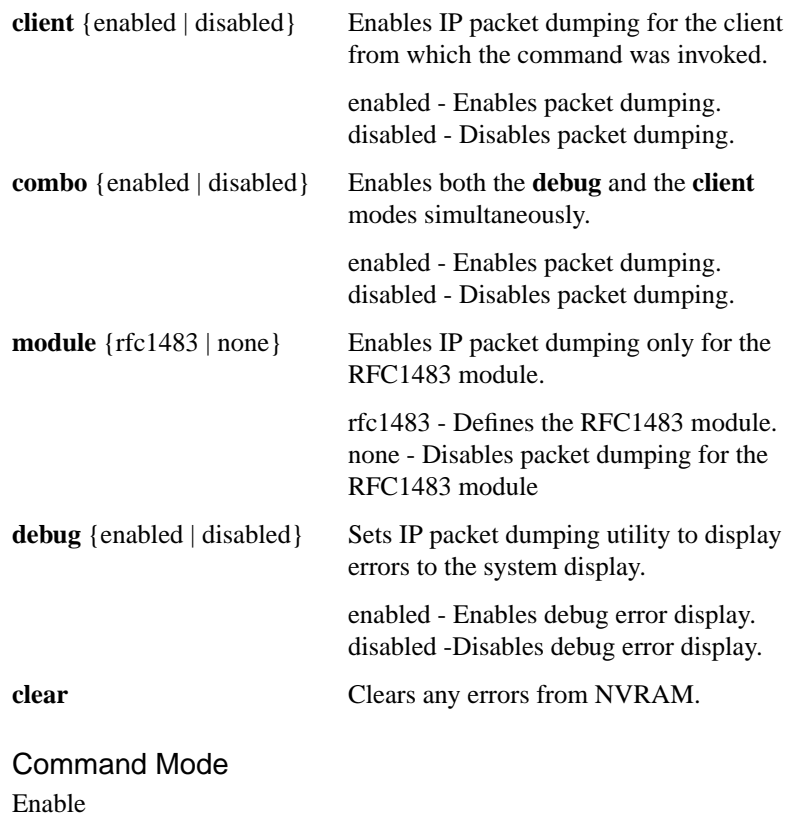

### Example

The following example enables IP packet dumping for the RFC1483 module.

set error module rfc1483 The following example clears errors.

set errors clear

# 2.1.10 set filter

To specify and modify IP filtering conventions for the Cisco 67x.

**set filter** {*code* **on | off**} [**deny | allow** {*interface* | **all***src-ip src-mask dest-ip dest-mask*} **port** *number*]

### Syntax Description

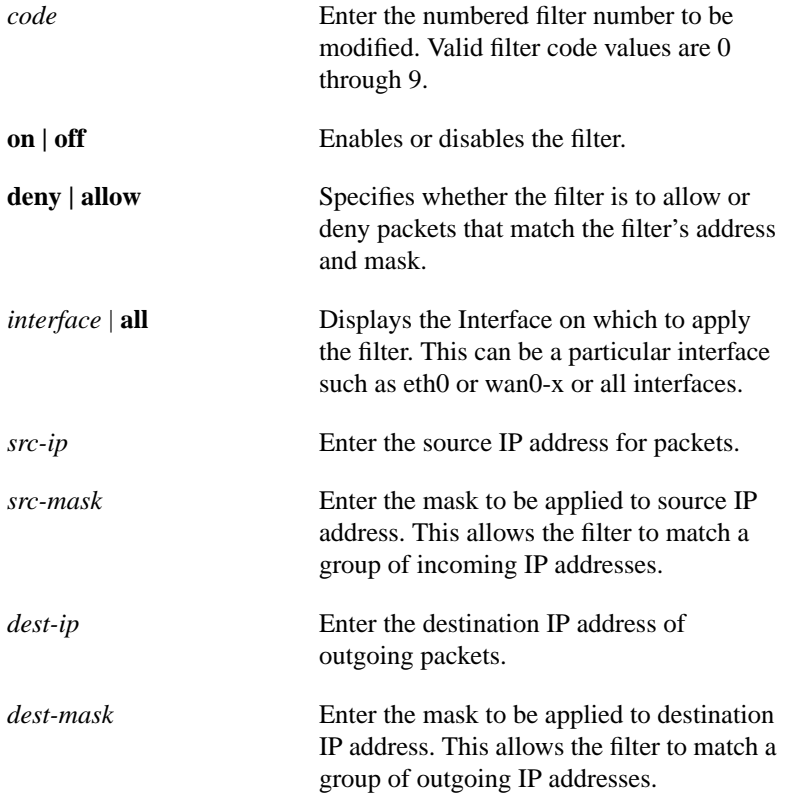

**port** *number* Displays the TCP/UDP port number to block.

Command Mode Enable

#### Usage Guidelines

The **set filter** command is used to specify IP filtering conventions. The Cisco 67x has 10 filters that can be applied to TCP and UDP packets passing through the router's interfaces. Enabled filters are applied to packets in sequential order according to filter number.

The rules that govern the **filter** command are:

- The minimum parameters required for the **set filter** command are the filter code and the enabled/disable flag.
- Source and destination IP address and masks must both be present on the command line when the **deny | allow** flag is present.
- <sup>A</sup> *source-address* and *source-mask* of 0.0.0.0 and 0.0.0.0 are used to always match a packet for the filter. Likewise, an address/mask of 255.255.255.255/255.255.255.255 is used to never match a packet.
- Filters are applied to the Ethernet interface (eth0) by default. Include the *interface* variable on the command line to specify another interface, or **all** to specify all interfaces in the router.
- Changes made to the filters will become effective immediately. Packet filtering can be globally suspended and resumed with the **set filter** command.
- All filter related commands (**set** and **show**) are disabled when in bridge mode.

#### Examples

The following example blocks all web access.

set filter 0 on deny all 0.0.0.0. 0.0.0.0 0.0.0.0. port 80

The following example blocks all telnet access from the 192.168.0.25 network.

set filter 1 on deny all 192.168.0.0 255.255.255.0 0.0.0.0. 0.0.0.0 port 23

The following example accepts telnet access from the host 192.168.0.25.

set filter 2 on allow all 192.168.0.25 255.255.255.255 0.0.0.0. 0.0.0.0 port 23

The following example blocks all FTP access on a wan port.

set filter 3 on deny wan0-1 0.0.0.0. 0.0.0.0 0.0.0.0. 0.0.0.0 port 21

The following example turns off the first filter.

set filter 0 off

The following example activates all enabled filters.

set filter on

**Note** Press enter only after entering all command parameters. A command may appear on two lines here for readability.

# 2.1.11 set interface

To configure settings for physical and virtual interfaces.

#### **set interface**

**{eth0 {address** *ip-address* **| mask** *netmask* **| down | up | speed {10 | 100} |**

**vip {1 | 2 | 3 | 4} {ip** *ip-address* **| mask** *netmask***} |**

**wan0 {baud** *rate* **| count {1 | 2 | 4 | 8 |} | doh {enabled | disabled} | maxvcs {1 | 2 | 3 | 4} | rate {up | down | down:baud}** *rate-number* **| auto} | [remote] | retrain | scramble {enabled | disabled} | stay} |**

**wan0-***x* **{close | destination** *ip-address* **| disabled | enabled | mask** *netmask* **| open | rate** *rate-value* **| VCI** *vci-number* **| VPI** *vpi-number***}**

#### Syntax Description

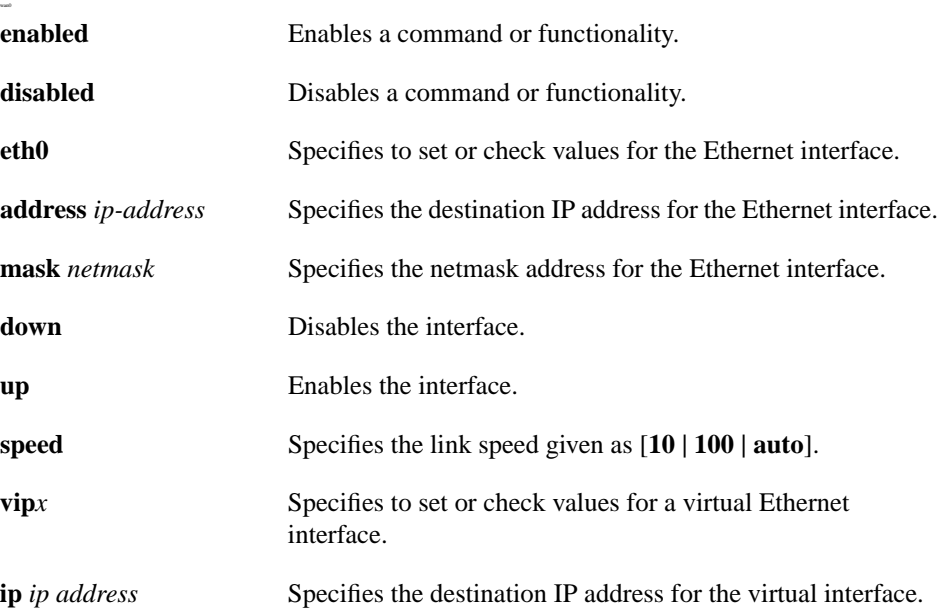

#### **2-18** Cisco Broadband Operating System User Guide

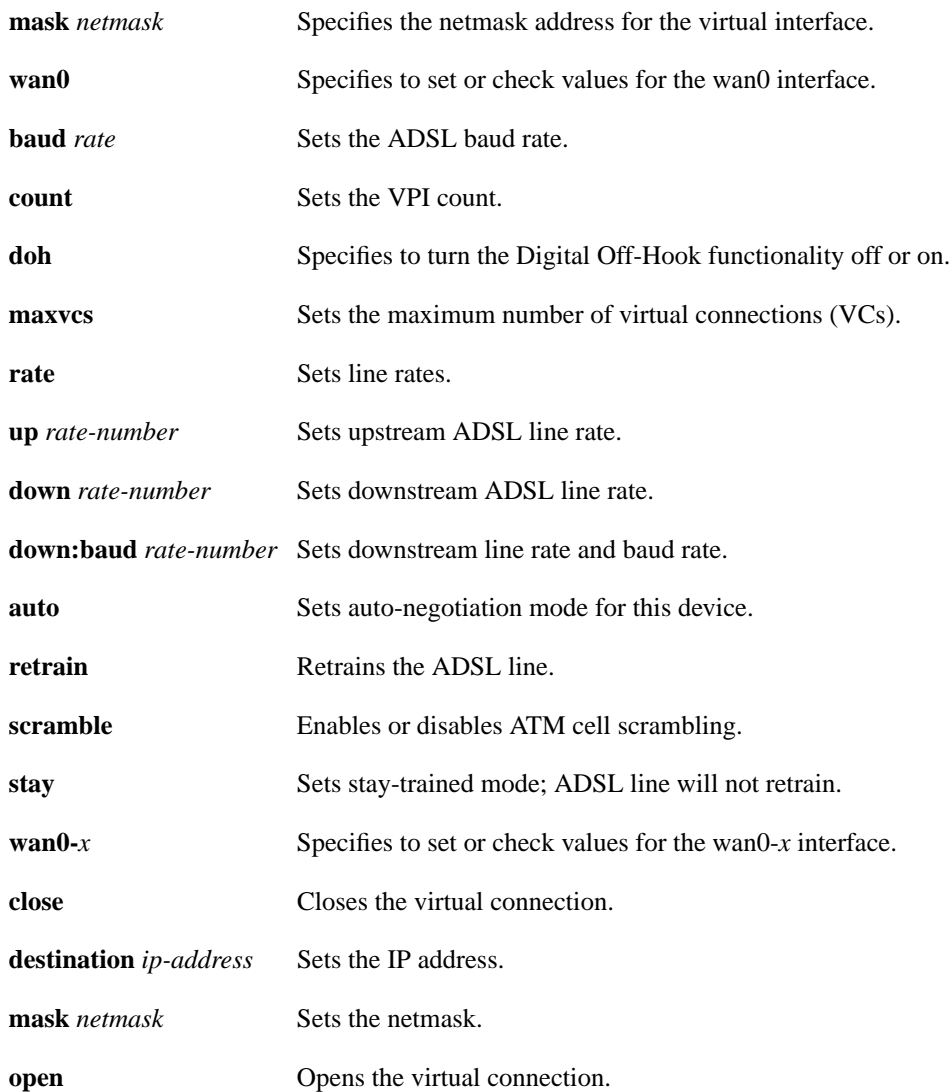

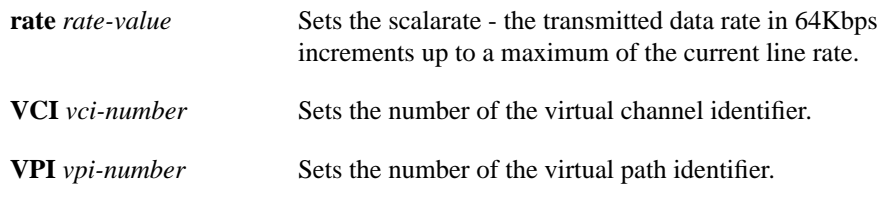

# Command Mode

Enable

#### Usage Guidelines

Since the Cisco 67x only has one physical port for the Ethernet port, the default value is always 0 as in *eth0.*

Use this command only when you have a serial connection with Cisco 67x. If you use this command when you are communicating over an Ethernet LAN, you will lose the connection to Cisco 67x. If you forget and issue this command over the LAN, you can reset Cisco 67x by switching the Cisco 67x OFF and then turning the power back ON.

#### Example

The following example assigns the Ethernet interface an IP address.

```
set interface eth0 address 198.162.55.5
```
The following example sets the maximum number of VCs to two.

set interface wan0 maxvcs 2

The following examples open or close the wan0-0 port.

set interface wan0-0 open set interface wan0-0 close

The following example sets the ScalaRate of the wan0-0 port.

set interface wan0-0 rate 1088

The following example sets a VPI address for the wan0-0 port to equal 1, which is in the valid range for VPI addresses.

```
set interface wan0-0 vpi 1
```
The following example sets the VCI address for the wan0-0 port to equal 1, which is in the valid range for VCI addresses.

```
set interface wan0-0 vci 1
```
**Note** The ScalaRate only affects the transmitted data rate. On the Cisco 67x only the upstream rate is affected.

#### Usage Guidelines

The Cisco 67x has a total number of four VCs (wan0-1 through wan 0-3). Configure only the total number of actual VCs terminated to optimize the performance of the Cisco 67x. Close the wan*x*-*x* port before making any changes to the port.

The Cisco 67x supports user configuration of VPI/VCI address mapping. The Cisco 67x ships with one VC enabled. Its VPI/VCI address is 1/1. When changing the VPI/VCI address space mapping, it is important to understand that adding VPI space decreases VCI space. For example, if the VPI count is one, 255 possible VCI values are available for the single VPI. If the VPI count is eight, the number of possible VCI values is reduced to 31 VCIs for each of the eight VPIs.

When changing the VPI count values, you must ensure that VPI and VCI port assignments are consistent with the VPI count mode selected. For instance, when changing the VPI count from four to one, you must change the VPI port assignment to zero (0) on all wan0-*x* ports previously assigned to values other than 0, since 0 is the only valid VPI when the VPI count is 1.

The valid ranges for VPI and VCI addresses are shown in the following table:

| $VPI <$ <i>count</i> | <b>VPI Range</b> | <b>VCI Range</b> |
|----------------------|------------------|------------------|
|                      |                  | 0.255            |
|                      | 0.1              | 0.127            |
|                      | 03               | 0.63             |
|                      | 0.7              | 0.31             |

**Table 2-2 Valid VPI and VCI Address Ranges**

# 2.1.12 set multicast

To enable multicast proxy support.

**set multicast** {**forwarding enabled** | **disabled**}

### **Syntax Description**

**enabled** Enables multicast proxy support.

**disabled** Disables multicast proxy support.

Command Mode Enable

Example The following example enables multicast proxy support.

set multicast forwarding enabled

# 2.1.13 set nat

To enable or disable Network Address Translation (NAT) functionality. **set nat {enabled | disabled | timeout {icmp | upd | tcp idle | tcp negotiation | other}** *value* **| outside ip** *ip-address* **| entry add {***inside-ip inside-port outside-ip outside-port protocol*} **| entry delete { all | [***inside-ip***] [***outside-ip***] [***protocol***]}}**

### Syntax Description

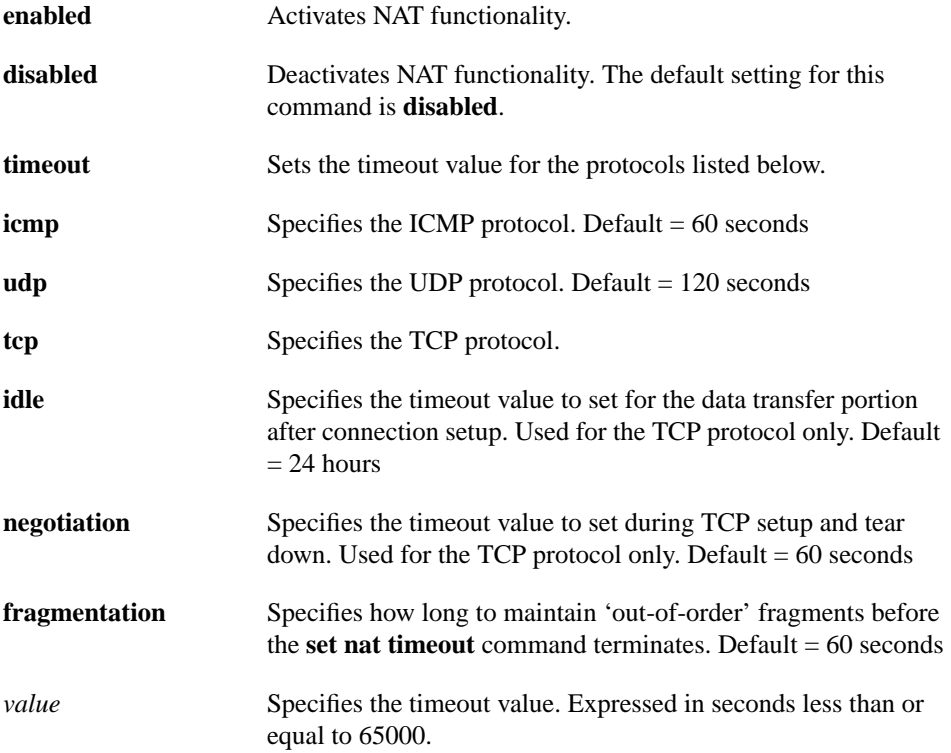

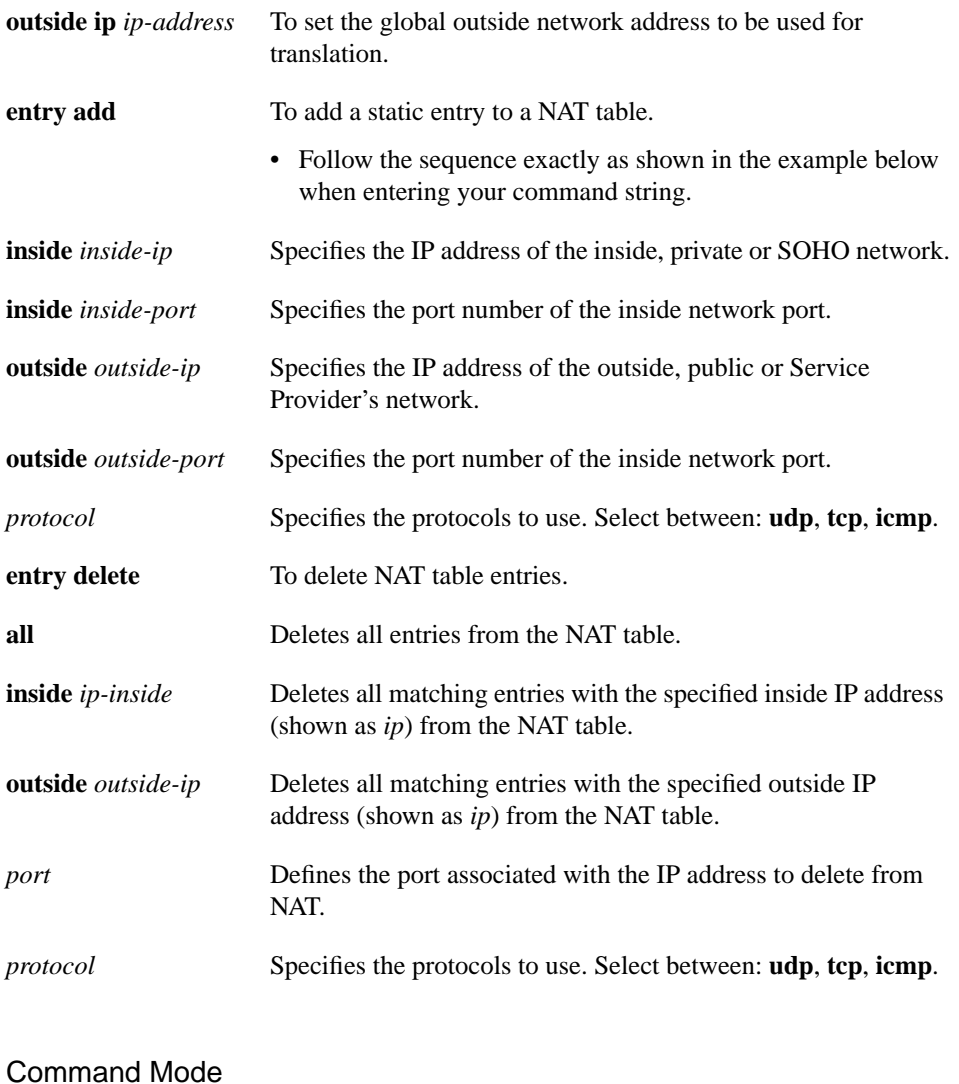

Enable

#### Usage Guidelines

To ensure that **PPP** assigns an address for translation, you must issue the following commands:

```
set ppp wan0-0 ipcp 0.0.0.0
write NVRAM
```
#### Examples

The following example disables NAT.

set nat disabled

The following examples show various timeout values that you can set:

```
set nat timeout icmp 60
set nat timeout tcp idle 84
set nat timeout tcp negotiation 60
set nat timeout udp 60
set nat timeout fragmentation 60
```
The following example adds an entry to the NAT table that routes external requests destined for IP address 192.168.0.100 on port 322 to the internal station at IP address 10.10.10.100 on port 211.

set nat entry add 10.10.10.100 211 192.168.0.100 322 tcp

**Note** You must use the precise sequence, as defined in the Syntax Description listing below, when you enter your command string.

The following command deletes all of the NAT table entries.

set nat entry delete all

The following command deletes a specific NAT entry. You must enter the port number when deleting a specific NAT entry. Refer to the syntax example at the top of this page.

set nat entry delete 10.10.10.100 111 outside 192.168.0.100 10000 udp

The following command deletes all entries that match a specific inside address.

```
set nat entry delete inside 1.1.1.1
```
The following command deletes all entries that match a specific outside address.

set nat entry delete outside 2.2.2.2

**Note** Do not use the following command for normal setup. In normal setup, either DHCP or IPCP acquires the global outside network address for the 67x.

The following example sets the outside IP address to 192.168.0.100.

set nat outside ip 192.168.0.100

# 2.1.14 set nvram

To configure NVRAM settings.

**set nvram** {**erase | add** *parameter* **| del** *parameter*}

Syntax Description

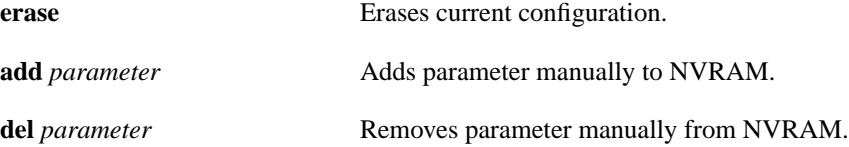

Command Mode Enable

#### Example

The following example erases NVRAM.

set nvram erase

**2-28** Cisco Broadband Operating System User Guide

# 2.1.15 set ppp

To configure PPP parameters and statistics.

**set ppp {restart {on|enabled|off|disabled}} | wan0-***x* **{llc {enabled | disabled} | radius {enabled | disabled} | pap {enabled | disabled} | mru** *units* **| retry** *number* **| magicnum** *hexnumber* **| ipcp {***ip-adr* **| clear} | dms** *ip-address* **| login** *pap-login* **| password** *pap-password* **| debug {enabled | disabled | syslog} | subnet** *ip-address* **| wins** *ip-address***}**

#### Syntax Description

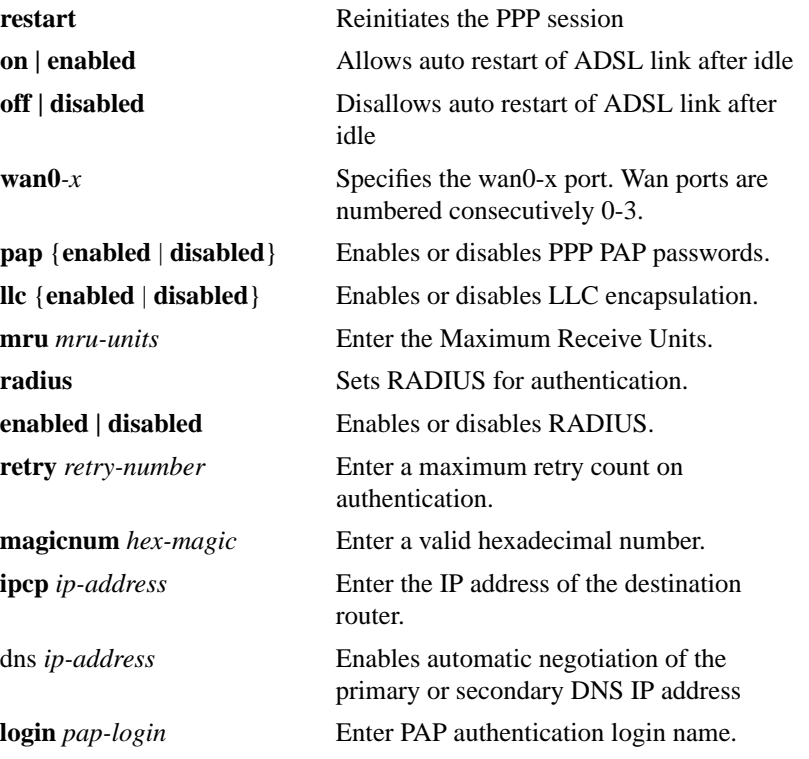

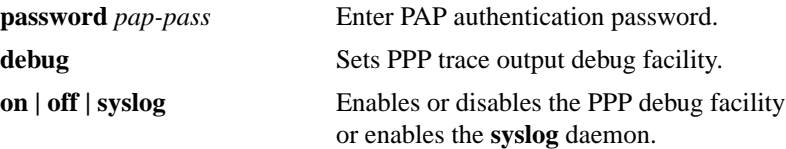

Command Mode Enable

#### Examples

The following example sets the Maximum Receive Units.:

set ppp wan0-0 mru 10

The following example sets the Maximum Retry Counts on PPP authentication.

set ppp wan0-0 retry 5

The following example sets the PPP Magic Number.

set ppp wan0-0 magicnum 16

The following example sets the PAP authentication name.

set ppp wan0-0 login bjones

#### The following example sets the PAP authentication password.

set ppp wan0-0 password 78A55Q

# 2.1.16 set prompt

To set a different prompt for the CBOS command line.

**set prompt** *new-prompt-name*

Syntax Description

*new-prompt-name* Specifies the new name of the CBOS prompt.

Command Mode Enable

Example The following example resets the CBOS prompt.

set prompt cisco67x

# 2.1.17 set radius

To configure RADIUS security and accounting settings.

**set radius {enabled | disabled | remote** *ip-address* **| port** *port-number* **| acctport** *udp-port-number* **| secret** *password* **| test [acct]** *login password***}**

### Syntax Description

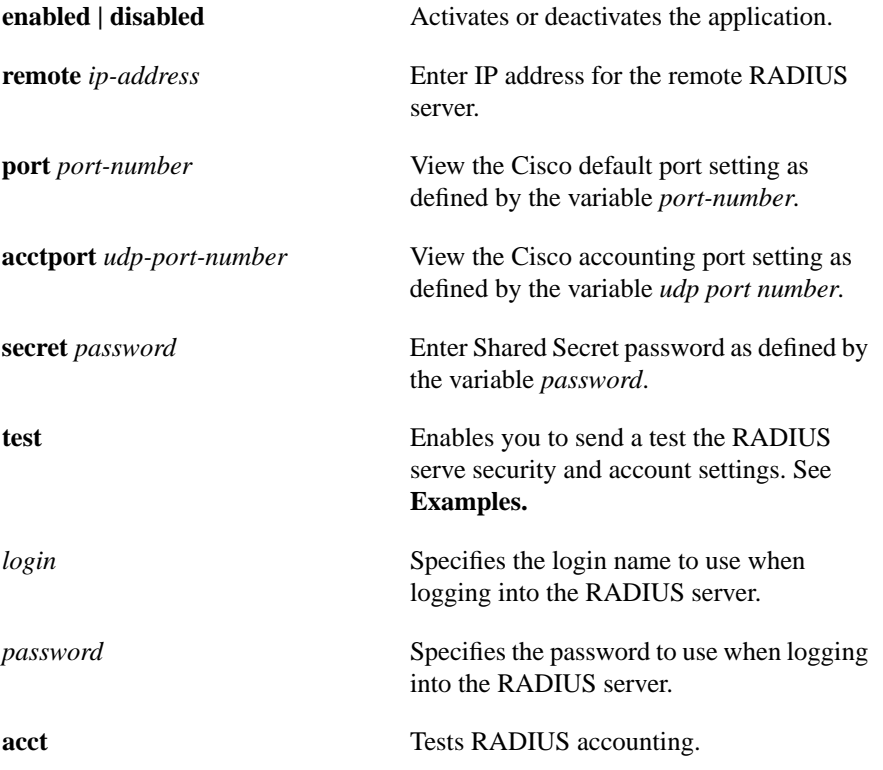

**2-32** Cisco Broadband Operating System User Guide

Command Mode Enable

#### Examples

The following example enables RADIUS.:

set radius enabled

The following example sets the IP address of the remote RADIUS server.

set radius remote ip-address

The following example tests for login user id on the RADIUS server; where username is the name of the user who has login permissions and password is the user's password to the RADIUS server.

set radius test acct username password

The following example tests security on the RADIUS server; where username is the name of the user who has login permissions and password is the user's password to the RADIUS server.

set radius test username password

# 2.1.18 set rip

The **set rip** command automatically adds routes to your stream. It can also provide MD5 authentication when the **v2** argument is selected. The **v1** argument provides non-authenticated transmissions.

The usage example below has been separated into three parts for ease of readability. The keywords **eth0** and **wan***x-x* use identical keywords and argument variables.

To configure RIP settings.

**set rip {enabled | disabled | aging** *aging-value* **| deltimedout {enabled | disabled} | garbage** *garbage-value* **| update** *update-value***} | {eth0 | wanx-x} {announce {default | host | self | static} | delexpired | holdown | splithorizon | poisonreverse | summarize | learn {default | host | sender} {enabled | disabled}} | {authentication {disabled | text | md5} | keyid** *keyid-name* **| receive {disabled | v1compatible | v1 | v2} | rollover** *value* | send {requests {disabled | v1 | both | v2} | responses {enabled | disabled}}}

Syntax Description

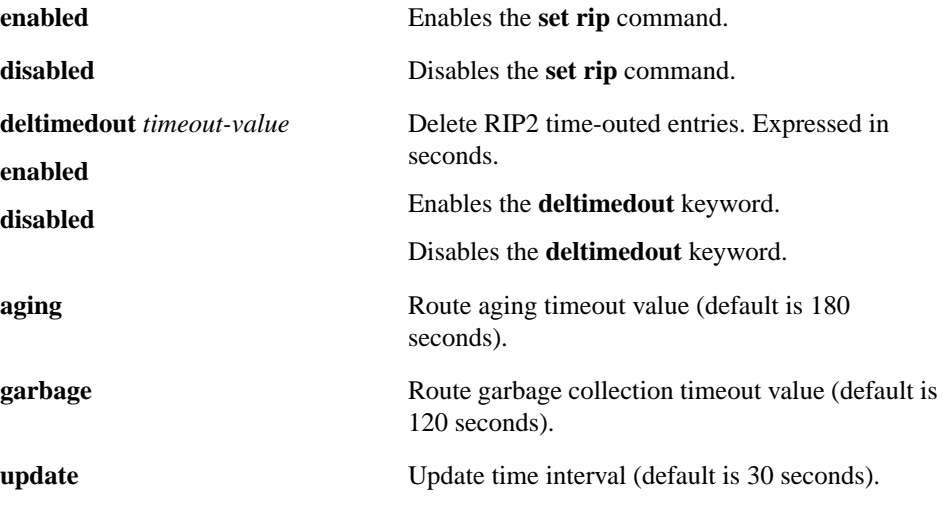

**2-34** Cisco Broadband Operating System User Guide

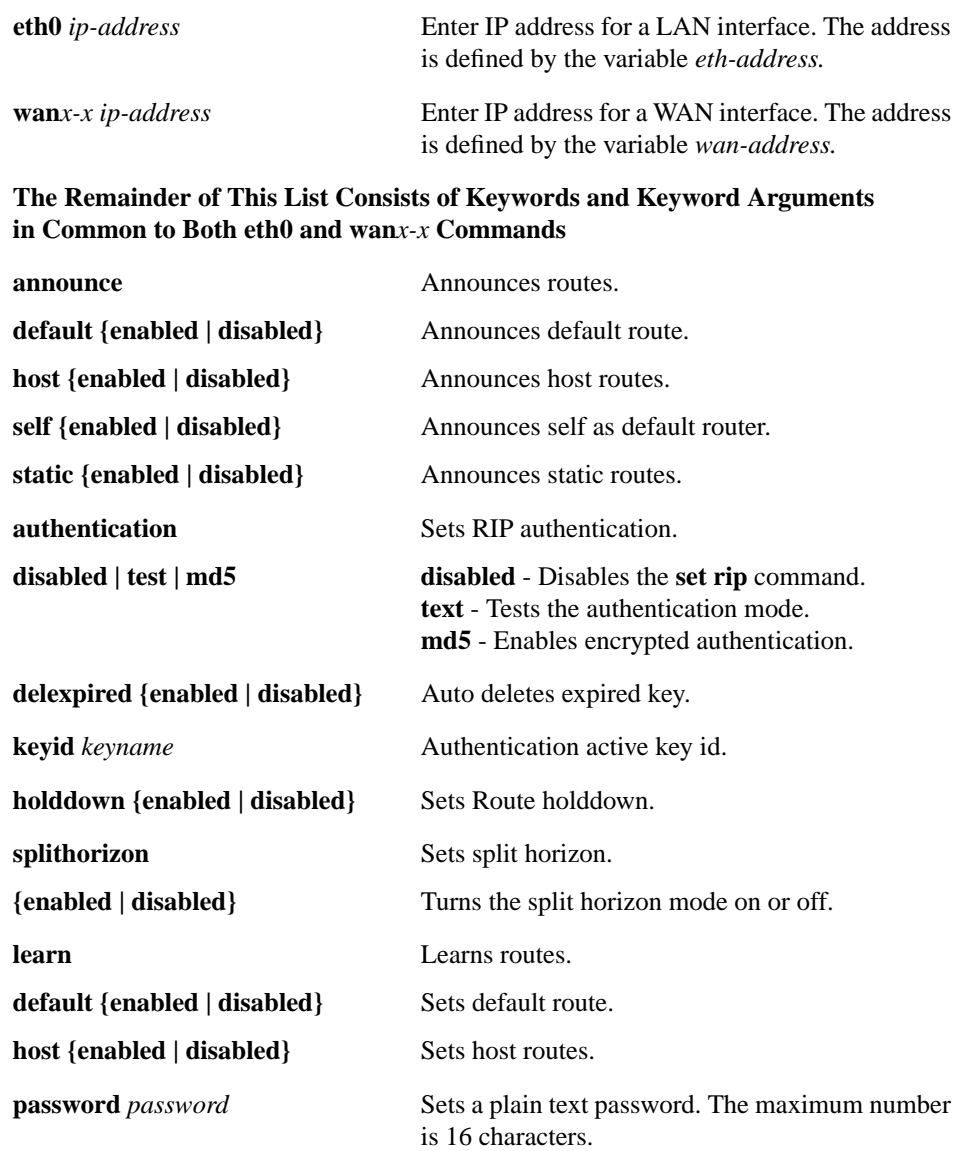

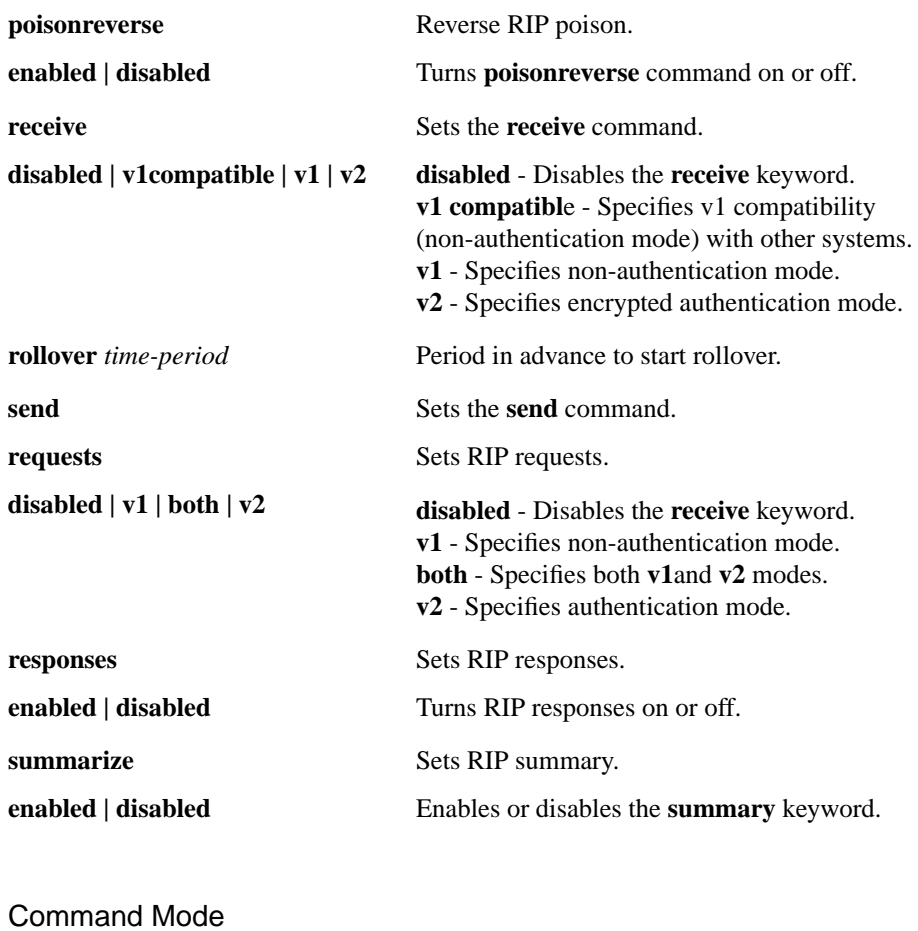

Enable

### Example

The following example disables all requests.

set rip eth0 send requests disabled

The following example disables all responses from **rip**.

set rip eth0 send responses disabled

The following examples sets **rip** to receive only V1-compatible messages.

set rip eth0 receive v1compatible

The following example enables **rip** to learn the default IP address path.

set rip eth0 learn default enabled

# 2.1.19 set route

To build a routing table by manually adding or deleting entries in a routing table.

**set route {default** *target* **| add {ip** *address* **gw** *address* **[mask** *netmask***] [metric** *hops***]} | delete** *address***}**

### Syntax Description

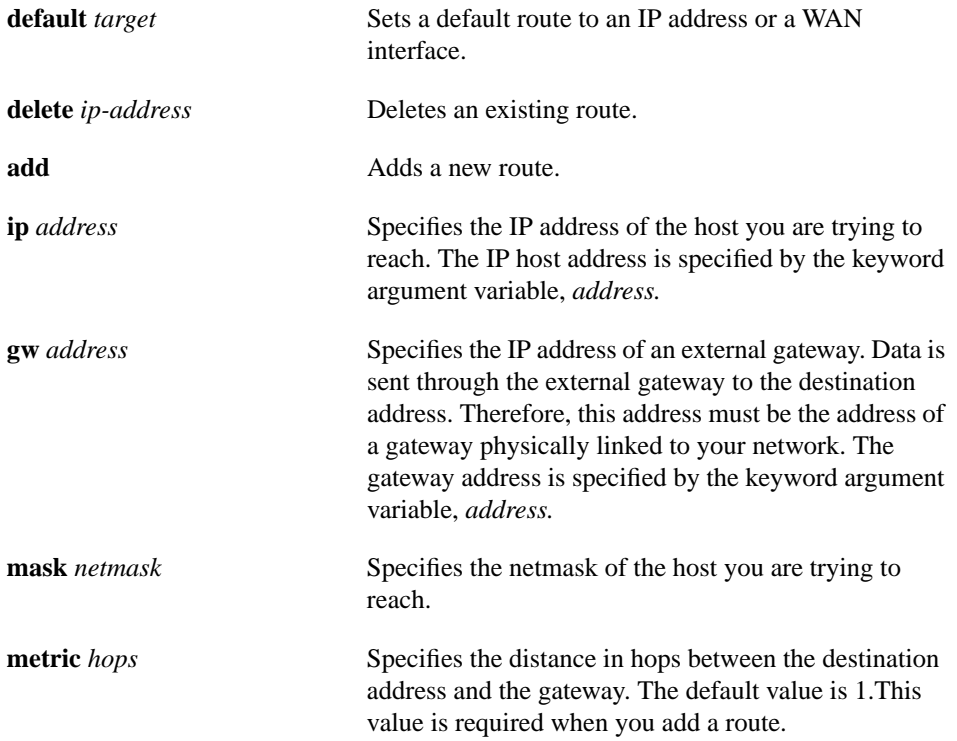

Command Mode Enable

#### Examples

The following example shows how to add a route without specifying a netmask or metric.

set route add ip 192.9.9.1 gateway 192.168.10.250

The following example shows how to delete a route.

set route delete 192.168.10.1

The following example shows how to add a route specifying a netmask and a gateway.

```
set route add ip 192.10.10.0 mask 255.255.255.0
gateway 208.203.245.228
```
The following example shows how to add a default route.

set route default 208.203.245.228

The following example shows how to add a route add a route specifying a netmask, gateway and a metric.

```
set route add ip 192.10.10.0 mask 255.255.255.0
gateway 208.203.245.228 metric 1
```
**Note** Press **Enter** only after entering all command parameters. Command examples appear on two lines for readability.

# 2.1.20 set serial

To configure serial port settings.

**set serial timeout {***timeout-value* **more** *lines-number***}**

Syntax Description

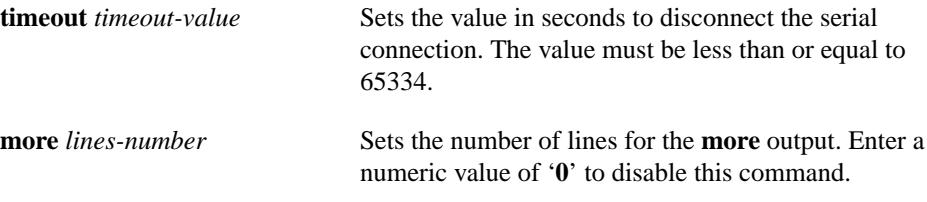

Command Mode Enable

### Example

The following example set the timeout value for the serial port.

set serial timeout 50000

# 2.1.21 set snmp

To configure SNMP settings.

**set snmp enabled | disabled | remote** *remote-address* **| traps** *host-address*

Syntax Description

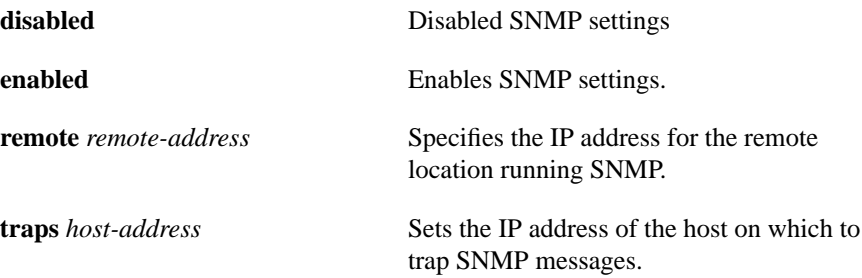

Command Mode Enable

### Example

The following command uses hypothetical IP addresses to demonstrate the use of**set snmp**.

set snmp remote 198.162.2.57 set snmp traps 198.162.2.50

# 2.1.22 set syslog

To invoke the Syslog application and its options.

**set syslog {disabled | enabled | port** *port-number* **| remote** *remote-address* **| test** *test-string***}**

#### Syntax Description

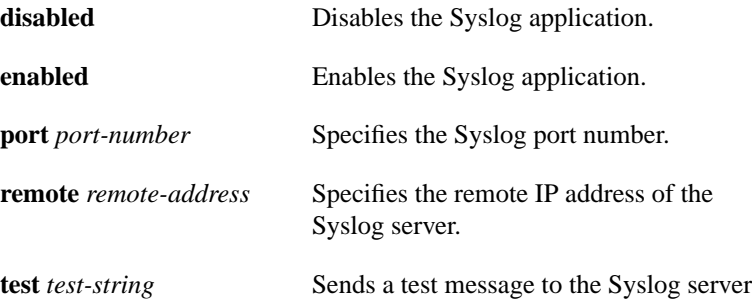

# Syntax Description

This command has no arguments or keywords.

### Command Mode Enable

#### Example

The following command disables the Syslog application.

set syslog disabled

The following example sets the IP address for the remote Syslog server.

set syslog port 232

The following example sets the IP address for the remote Syslog server.

set syslog remote 198.162.5.3

The following example sends the message "Testing syslog" to the Syslog server.

set syslog test Testing syslog

# 2.1.23 set telnet

To configure the **telnet** daemon settings.

**set telnet {enabled | disabled | remote** *ip-address* **| timeout** *#* **| port** *udp-port-number***}**

Syntax Description

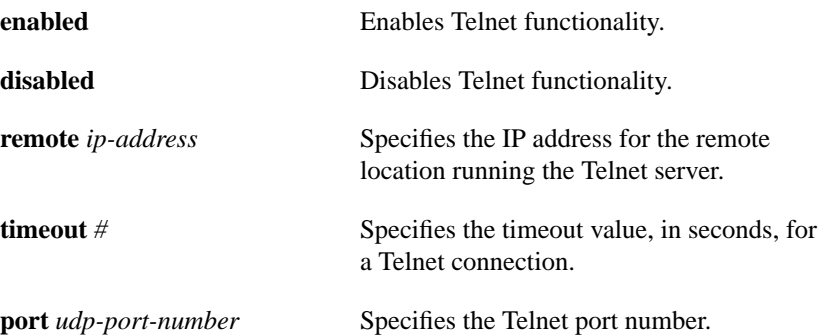

Command Mode Enable

#### Example

The following example sets the remote address for the Telnet application.

set telnet remote 1.1.1.1

The following example sets the number of seconds for the Telnet connection to timeout. set telnet timeout 300

# 2.1.24 set tftp

To configure the TFTP settings.

**set tftp {enabled | disabled | remote** *ip-address* **| port** *udp-port-number***}**

Syntax Description

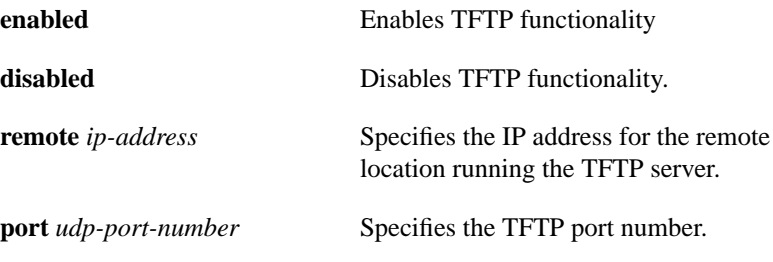

### Command Mode Enable

### Example

The following example sets the remote address for the TFTP application.

set tftp remote 198.162.58.23

# 2.1.25 set timeout

To configure timeout settings.

**set timeout {idle** *seconds* **| session** *seconds* **| reset** *seconds***}**

### Syntax Description

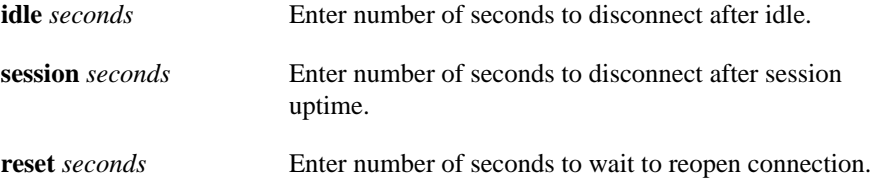

### Command Mode

Enable

### Example

The following example sets the timeout values for the idle timeout.

set timeout idle 60

# 2.1.26 set web

To configure web server settings.

**set web remote** *ip-address* **port** *tcp-port-number* **enabled | disabled**

Syntax Description

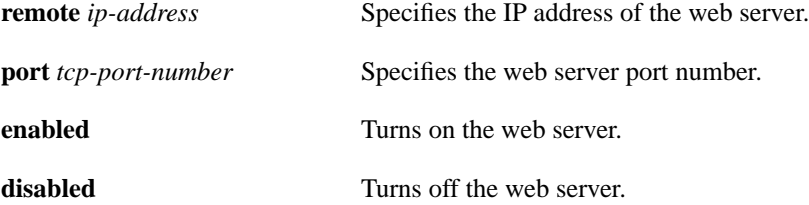

Command Mode Enable

#### Example

The following example sets the web server IP address to 192.168.0.100.

set web 192.168.0.100

## 2.1.27 show

To display statistics on a particular application or interface.

**show {arp | broadcast | dhcp {client | relay | server {pool {***number* **| all} | leased} | errors | filter | interface [***interface-name***] | multicast | nat [timeout [all | icmp | ipd | tcp | fragmentation]] | nvram | nvram# | ppp | radius | rarp | rates | rfc1483 | rip {status | eth0 | wan0-***x***} | rout | running | running# | serial | snmp | syslog | telnet | tftp | timeout | uptime | version | web}**

#### Syntax Description

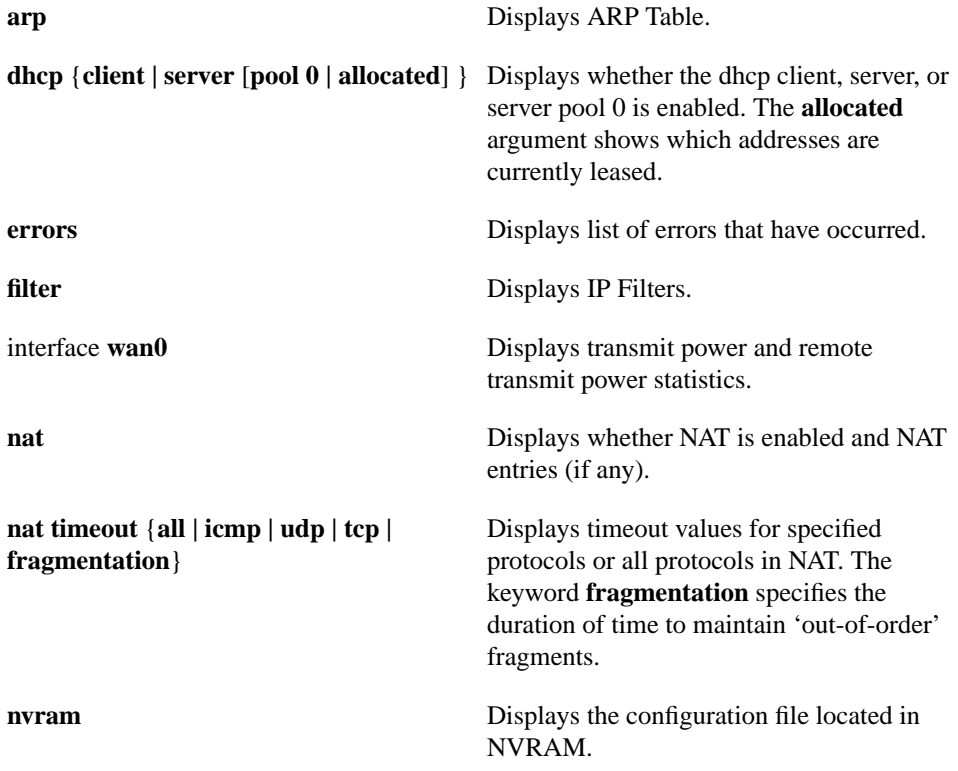

**2-48** Cisco Broadband Operating System User Guide

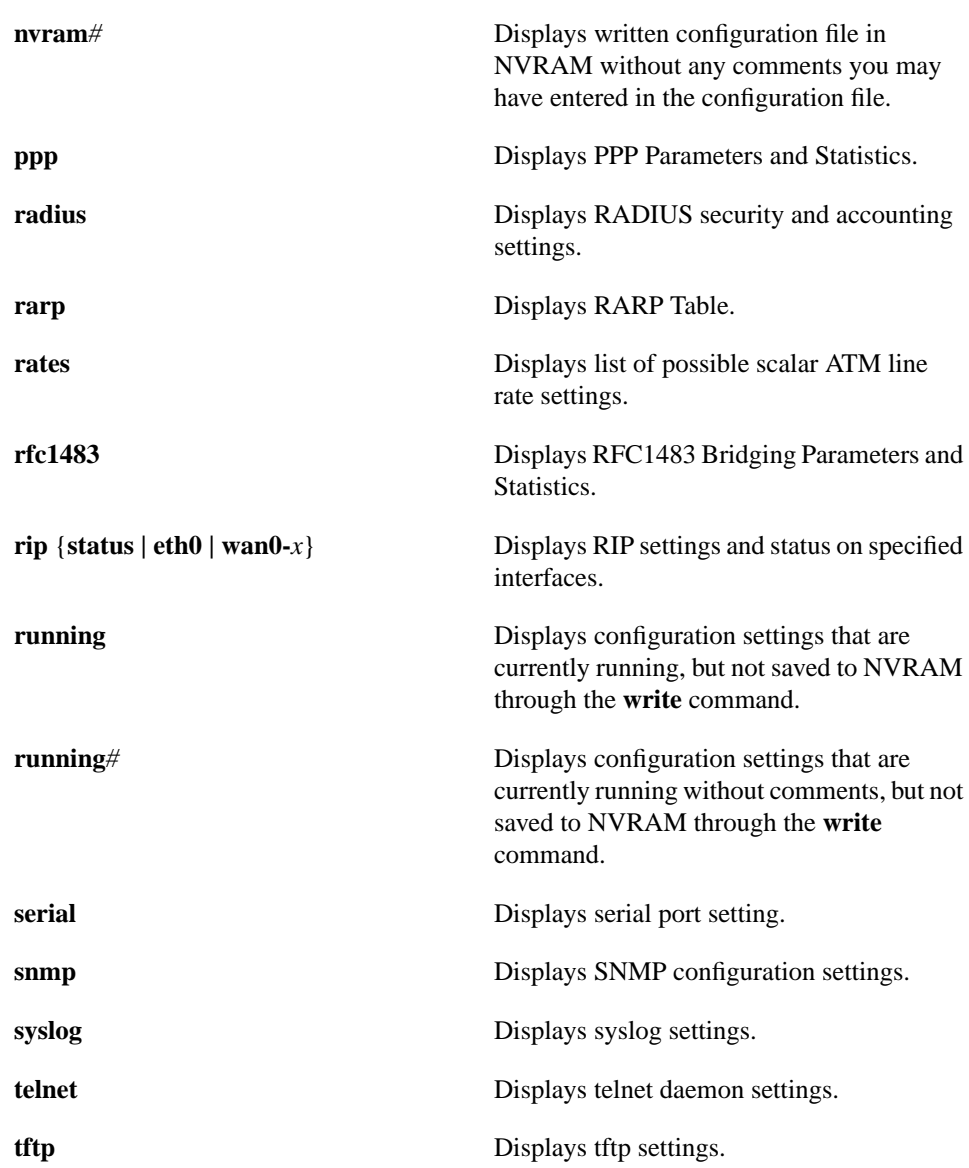

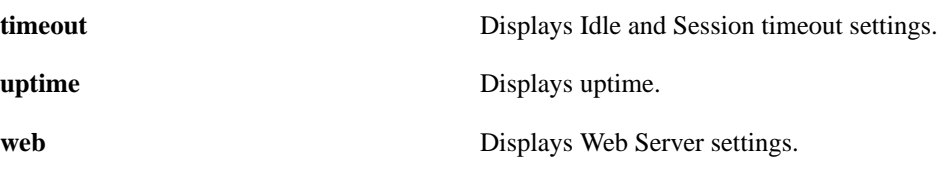

### Command Mode

Exec and Enable

#### Examples

The following example displays an application's configuration settings.

show tftp show syslog show radius

The following example displays the status of IP filters.

show filter

The following example displays web browser status.

show web

The following example displays possible ATM line rates at prescribed baud rates.

show rates

The following example displays error reports.

show errors

### 2.1.28 stats

To show operating statistics.

**stats {bridging {eth0 | wan0-***x***} | dhcp | eth0 | ip {eth0 | general | rip | vip***x* **| wan0-***x***} | nat | ppp | radius | serial | snmp | syslog | telnet | tftp | wan0 | wan0-***x* **| web}**

### Syntax Description

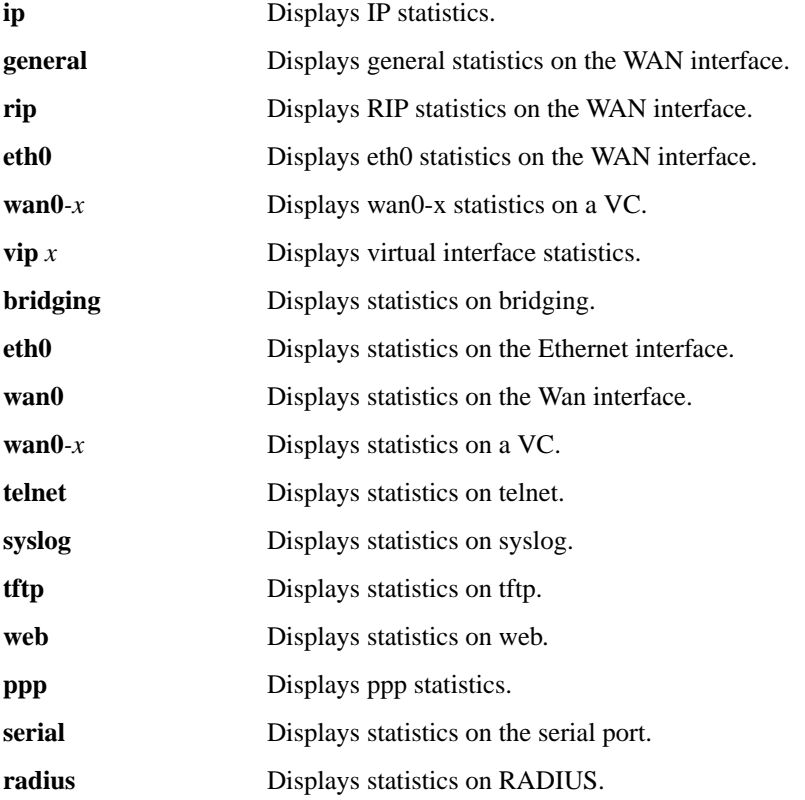

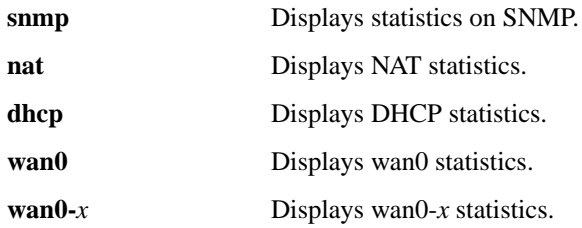

Command Mode

Exec and Enable

### Example

The following command displays the statistics for the Ethernet interface:

stats ip eth0

The following command enables MAC address dumping in bridging mode:

stats bridging eth0

The following command enables MAC address dumping on the wan0-o port:

stats bridging wan0-0

# 2.1.29 traceroute

To trace the routes that a data packet takes until it reaches its destination IP address. The **traceroute** command traces routes along the network, listing all hops and gateways, until it reaches the specified IP address.

**traceroute** *ip-address* [**-m** *number-of-hops*] [ **-w** *wait-time* [**-p** *udp-port-number*]

#### Syntax Description

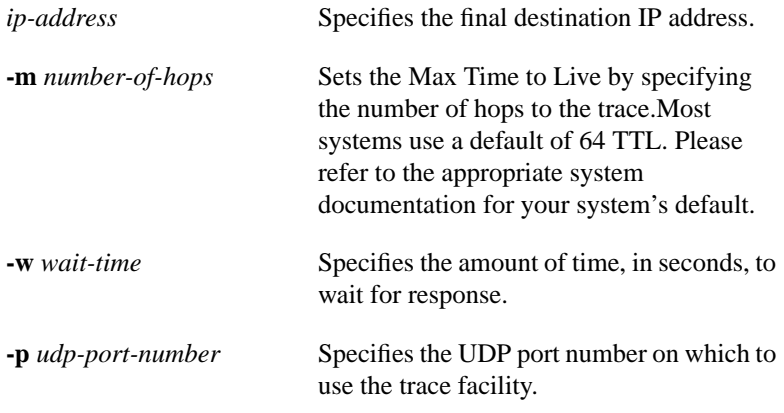

### Command Mode

Exec and Enable

#### Example

The following command traces the route for IP address 208.192.56.1. The example uses all arguments and assigns a server from which to originate the command string.

traceroute 208.192.56.1 -m 64 -w 5 -p 198.162.2.1

## 2.1.30 write

To write configuration changes to NVRAM.

**write**

Syntax Description This command has no arguments or keywords.

Command Mode Enable

### Example

The following command writes all configuration changes you make to NVRAM.

write